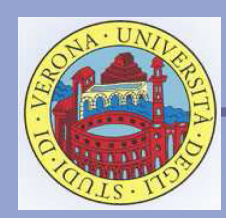

#### Laboratorio di Programmazione Laurea in Bioinformatica

Web: http://www.scienze.univr.it/fol/main?ent=oi&id=34121

Docente: *Carlo Drioli*  Email: *drioli@sci.univr.it*

2007/2008

Lucidi a cura di Nicola Drago, Carlo Drioli

*Il linguaggio JAVA: compilazione ed esecuzione*

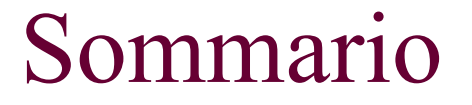

Compilare ed eseguire codice JAVA

Scrittura di codice

**Primi esempi** 

### Il linguaggio JAVA

- Java è stato creato da *Sun Microsystems* ed è disponibile liberamente su<http://java.sun.com/>
- E' un linguaggio di programmazione orientato agli oggetti, derivato dal C++
- E' indipendente dalla piattaforma: un programma Java è compilato in un formato intermedio (bytecode) uguale per tutte le piattaforme.
- Il bytecode è interpretato da una Java Virtual Machine (JVM).
- Per lo sviluppo, Sun mette a disposizione un System Developer Kit (SDK)

### Compilare ed eseguire codice JAVA

- "javac": compila il file sorgente producendo un file eseguibile in formato bytecode
- "java": esegue il bytecode
- I sorgenti hanno estensione .java
- Gli eseguibili hanno estensione .class
- I file di libreria hanno estensione .jar

### Compilare ed eseguire codice JAVA

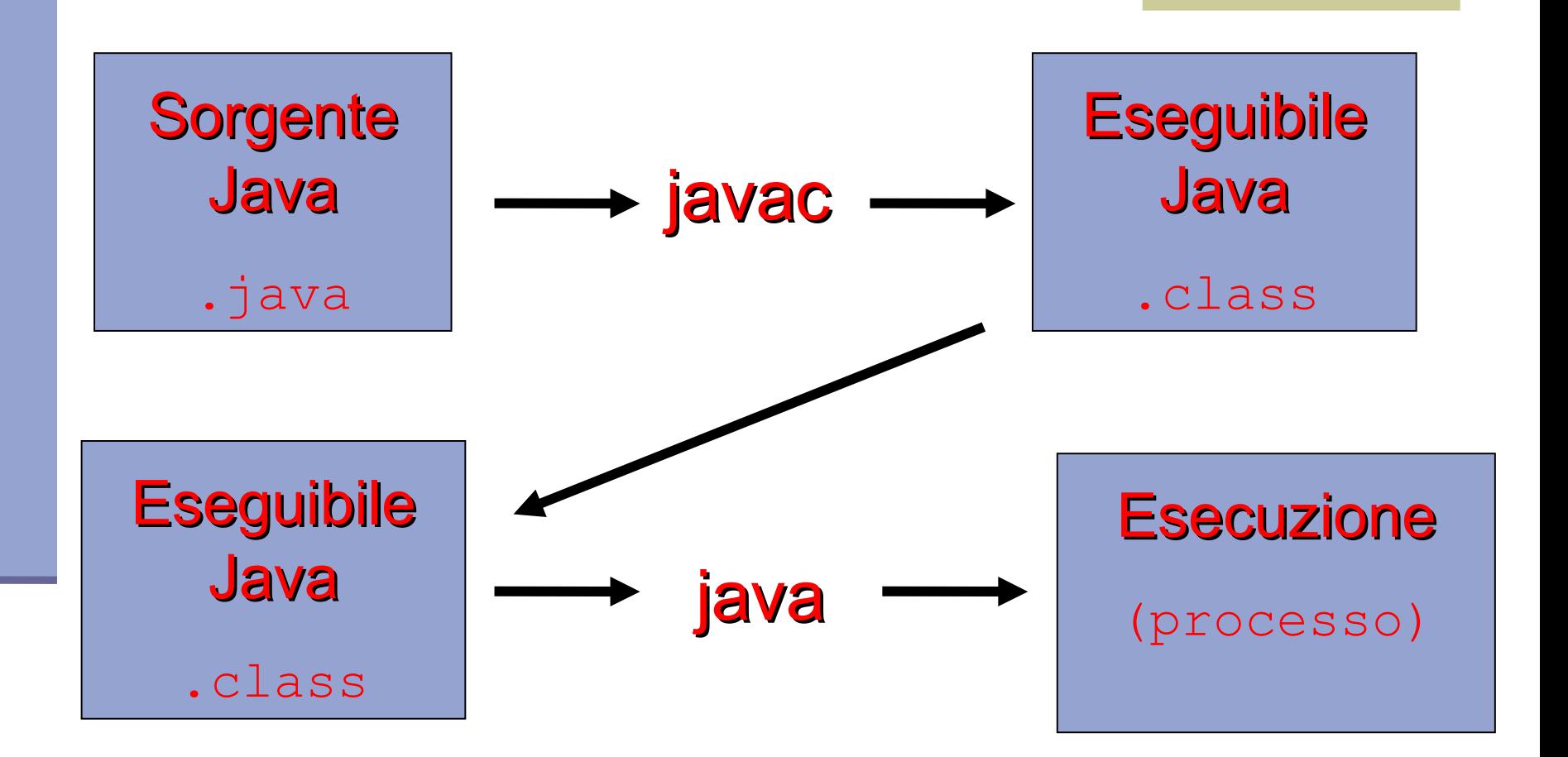

## Emacs: editing di sorgenti java

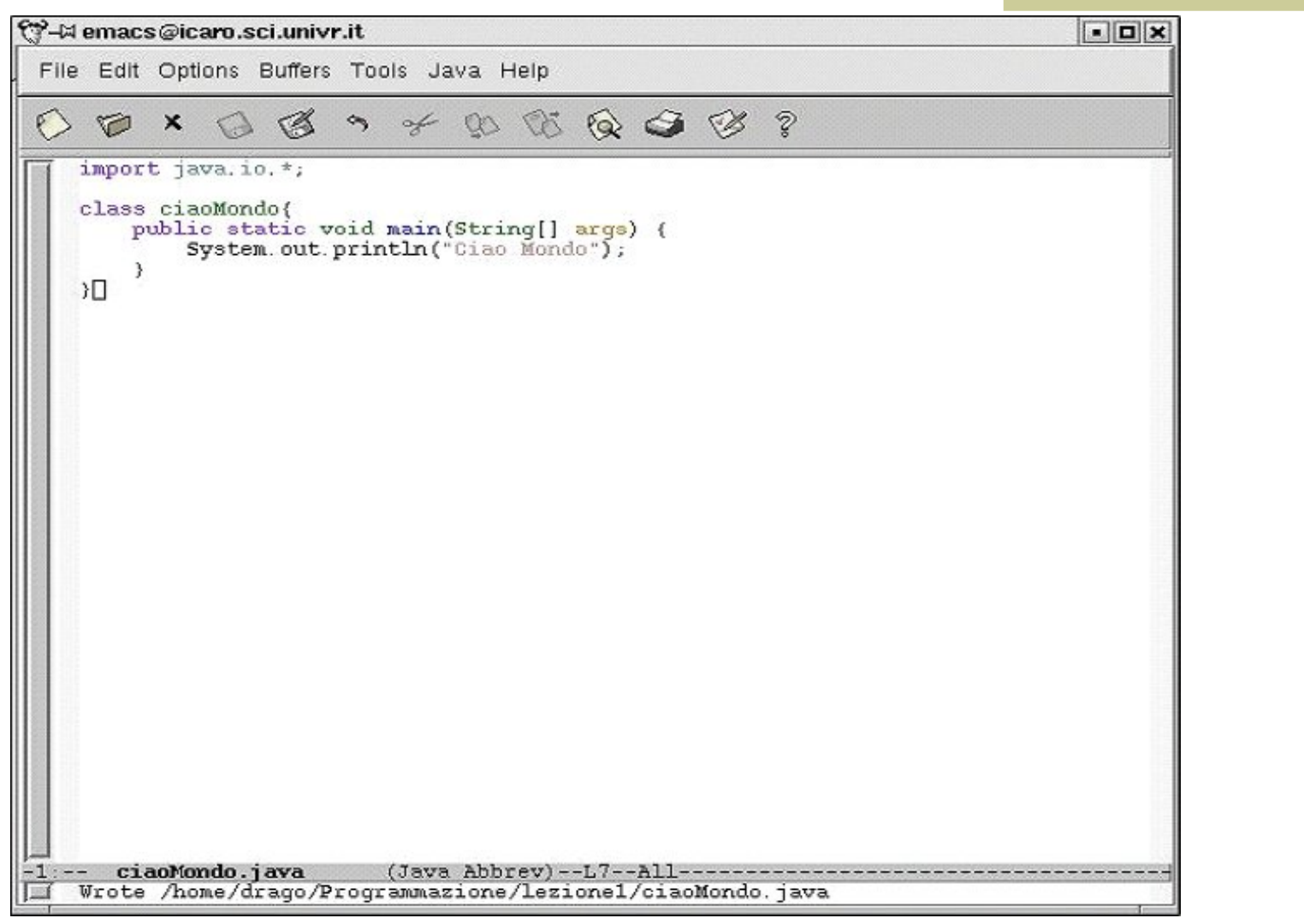

## Scrivere il codice

Il codice deve essere:

- leggibile (!)
	- Ordinamento verticale delle istruzioni
	- Indentazione delle righe
	- sintatticamente corretto
		- Aiuto dall'editor (o ambiente di sviluppo)
		- Messaggi dal compilatore
		- semanticamente corretto
		- Warning del compilatore
		- Esperienza del programmatore

### Uso dei commenti

Per aumentare la leggibilità il codice va commentato:

- **1** // Commento in riga /\* Commento di un'area \*/
- // Dichiarazione di variabile Int I;

 $\Box$  /\* Programma per calcolare l'area del rettangolo \*/ class rettangolo{ …. }

Per creare un programma è necessario:

- Dare un nome al nostro programma
- Dare lo stesso nome al file .java che contiene la classe (vedremo che cos'è) che definisce il programma

```
class ciaoMondo {
…
//corpo della classe
…
}
                                     file ciaoMondo.java
```
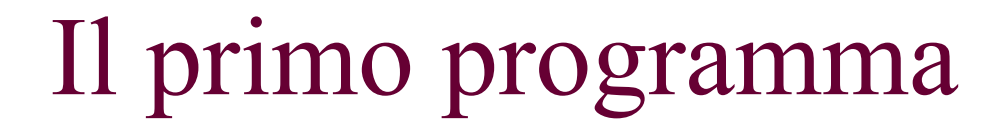

Le librerie contengono programmi utili, che per semplicità il sistema ci mette a disposizione.

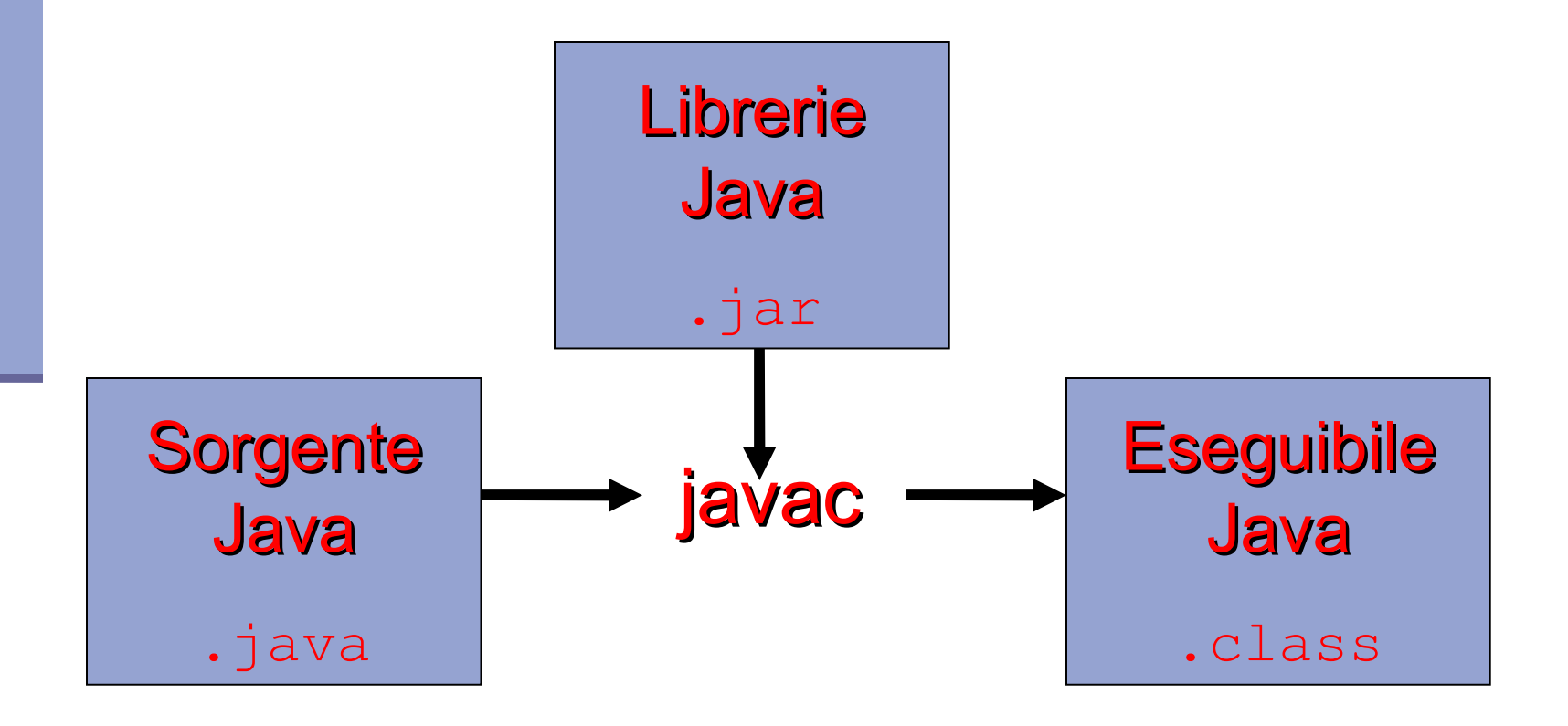

 Per compilare anche un programma elementare occorrono funzionalità di libreria:

import java.io.\*

```
 E' necessario dichiarare un metodo di nome "main"
   public static void main(String args[]){
```

```
//corpo del programma
```
… }

…

 Scrivere le istruzioni necessarie per far svolgere al programma il compito desiderato

```
System.out.println("CiaoMondo");
```
I comandi per la compilazione e l'esecuzione di un programma sono:

 Compilazione del programma javac CiaoMondo.java Esecuzione del bytecode java CiaoMondo

```
import java.io.*;
class CiaoMondo{
   public static void main(String[] args){
      System.out.println("Ciao Mondo\n");
   }
}
```
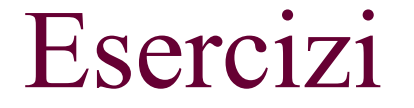

 Scrivere ed eseguire un programma che quando viene eseguito visualizzi:

Ciao sono il programma di <Nome Cognome>

 Modificare il programma precedente ed eseguirlo in modo che quando viene eseguito visualizzi:

Ciao sono il programma di <Nome Cognome> Questo è il mio secondo programma

- Si vuole assegnare un valore a una variabile, inserendolo da tastiera in fase di esecuzione del programma.
- L'input da tastiera richiede operazioni complicate o l'utilizzo di una libreria con funzioni estese. Noi useremo la classe semplificata "ConsoleInputManager" contenuta nella libreria "prog" fornita a corredo del teso di riferimento.

Istallazione della libreria "prog" e altre modifiche delle variabili d'ambiente

- Copiare il file "prog.tgz" in una directory della propria home (ad es. local java dir) [http://mordente.sci.univr.it/samba/Public/LabJava\_temp/prog.tar ]
- Decomprimere il file mediante il comando  $tar -xzf proq.tqz$
- Modificare il file .bashrc nella propria home aggiungendo le seguenti righe:

**CLASSPATH=\$JAVAPATH/lib:.:/home/accounts/…/<ACCOUNT>/<LOCAL\_JAVA\_DIR> export CLASSPATH**

Uso della classe di input da tastiera della libreria "prog"

Direttiva di inclusione della libreria

import prog.io.\*;

 Costruzione di un oggetto ConsoleInputManager di nome *tastiera*

ConsoleInputManager tastiera = new ConsoleInputManager(),

 Invocazione del metodo *readInt* dell'oggetto *tastiera* per la lettura di un intero

int numero = tastiera.readInt();

Un semplice programma si test della libreria:

```
import prog.io.*;
```
}

}

```
class Input{
   public static void main(String[] args) {
     ConsoleInputManager tastiera = new ConsoleInputManager();
     int numero;
```

```
 System.out.print("Digita un numero: ");
numero = tastiera.readInt();
 System.out.print("Hai inserito il numero: ");
 System.out.println(numero);
```